[其它功能](https://zhiliao.h3c.com/questions/catesDis/1564) **[付家乐](https://zhiliao.h3c.com/User/other/0)** 2009-09-25 发表

一、 组网需求:

**EX1500快速创建逻辑资源**

- 
- 无 二、 组网图:
- 无

无

三、 配置步骤:

在EX1500上创建逻辑资源时,可以选择"快速"方式进行创建,每次创建1个逻辑资源 。建逻辑资源时,需指定待创建逻辑资源的名称和大小。系统将根据指定的大小,自 动选择可用的RAID阵列。

1、 在"设备"页签中,展开路径[NeoStor控制器/H3C-46],其中H3C-46为某台EX1500 主机名称。

2、 右键单击"逻辑资源"节点,选择[创建/快速创建]菜单项

3、 在弹出的窗口中,输入逻辑资源名称和逻辑资源大小即可。系统会根据剩余空间 自动选择RAID阵列进行逻辑资源的创建。

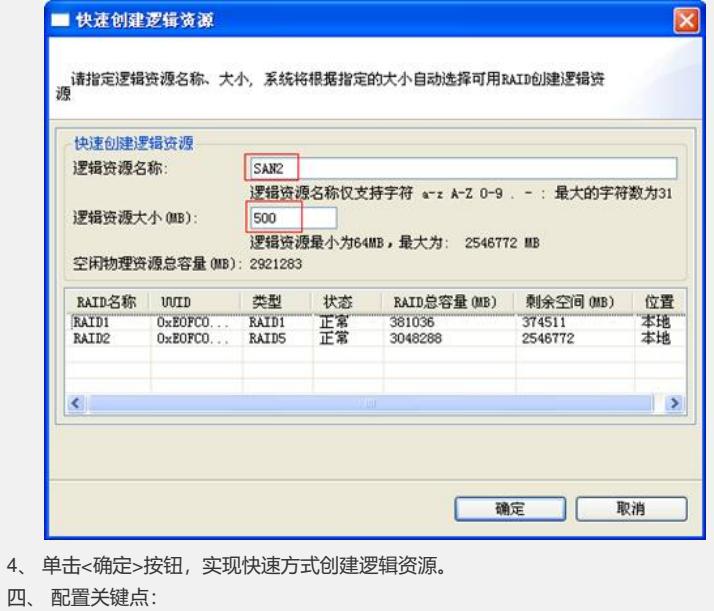